## Social Blitz **READY-MADE** 4 WALLACE CONNECT What's Your Home worth.Oct.2023.png  $\bullet$  $\bullet$ DOCS/FORMS/IMAGES  $\bullet$  $\odot$ 【上】① : **Download**  $\bullet$ IMAGES FOR SOCIAL  $\bullet$ MEDIA, WEB, ETC **Save to computer**  $\bullet$ **Upload to Social Media**   $\bullet$ **w/link to web page** 3. Stats & Did You Know 2 MOXI IMPRESS PROJECTS tab Select your Listing Impress Select Open House ePostcard Upload Group MLS contact list Preview Scan me! Review text and images DOWNLOAD Edit AND SAVE Make your changes Info Photos Text Agent  $\Theta$  $\rightarrow$  $\bullet$ Save and Continue Preview CONTACTS tab IMPORT CONTACTS Name and Create Group ⋋⋌ Email to Contacts Premium Send **U ED N 53** Select your Group - ETR - Agents Save Group

**LACE** 

home.wallaceconnect.com

V

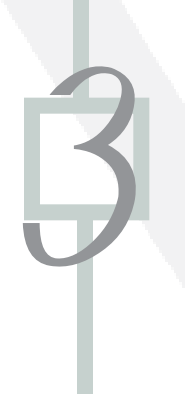

4

## TESTIMONIAL TREE

Login - Click Testimonials on left sidebar

Scroll down and see individual testimonials

## Actions

Generate Image

Image Templates

Select your template

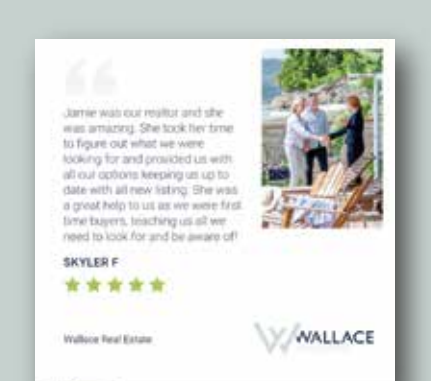

Open FB and Insert Image in FB post

Go to your website Testimonial Page and copy URL Place the URL link in the FB post with a Call to Action of-"Another Happy Client!"

Click here to view more of my happy client comments.

 $\bullet$  $\bullet$  $\bullet$  $\bullet$  $\bullet$  $\bullet$ 

 $\bullet$ 

 $\bullet$ 

 $\bullet$  $\bullet$  $\bullet$ ă  $\bullet$ 

 $\bullet$  $\bullet$ ă  $\bullet$ 

 $\bullet$  $\bullet$  $\bullet$ 

 $\bullet$  $\bullet$  $\bullet$ ă

## XPRESSDOCS

MARKETING WITH MEDIA

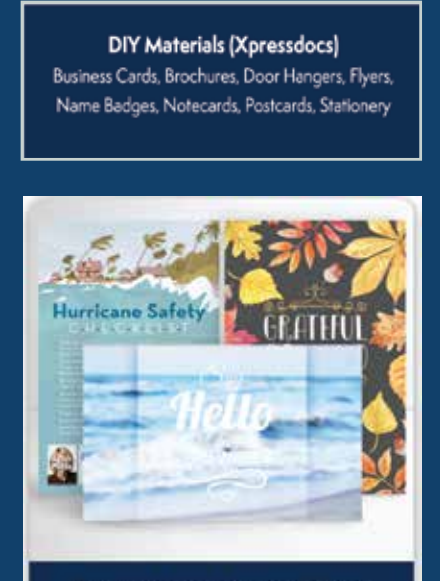

PROPERTY MARKETING

Select Template Select a Project Type

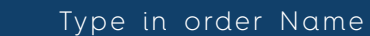

- Check Pricing Table
- Select First Class Mail
- Select Coating None
	- PDF Download On button
	- Select a Back

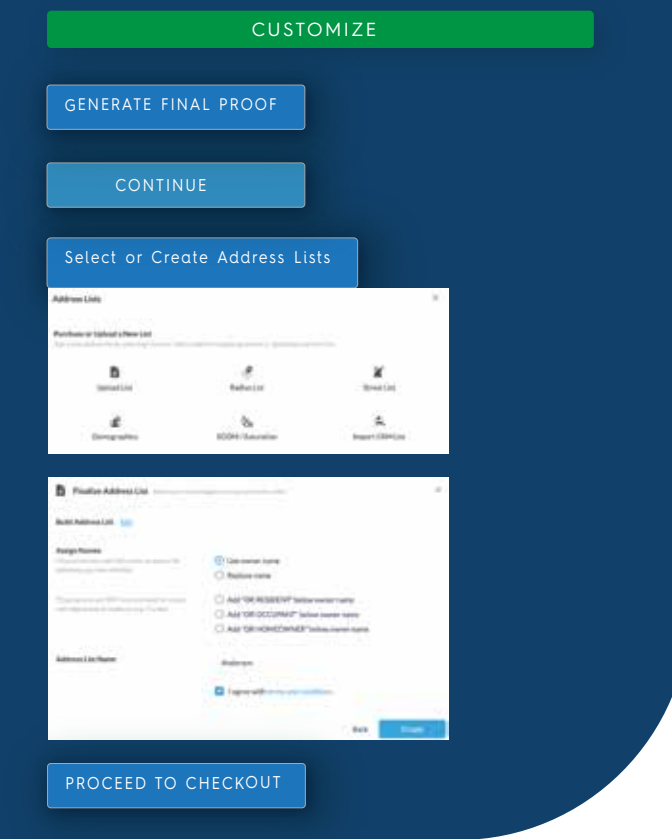

home.wallaceconnect.com